# **Quick Reference Guide: Cancelling Online Tickets**

In this Quick Reference Guide you will learn how to cancel Lottery Terminal printed tickets, otherwise known as Online Tickets.

## **Follow these steps:**

**1** 1. Tap on the **Ticket** icon. belc ×  $\alpha$  $\mathbb{Z}^{\text{sc}}$  $\left(\frac{1}{2}\right)$  $\bigoplus$ 2. Tap on the **Cancel** tab. **Replay** Cancel Redeem Voucher SST Validate 3. Tap on **Lottery**. **<sup>1</sup>** Lottery Betting  $\boxed{\mathsf{Q}}$  Ticket  $\bigcirc$  $\sum$  Cart **Empty Cart 3**  $\overline{2}$  $\mathsf{3}$  $\mathsf{6}$ 5  $\overline{a}$ 皿  $\bf 8$  $\mathsf g$  $\circ$ Clear  $\odot$ old barcode? aining Cost<br>\$0.00  $$0.00$ NF**U**<br>IANCEL TICKET Print Checkout  $\rightarrow$ **bc**c No Play At Wor Look under 25? Ask for ID!

**2**

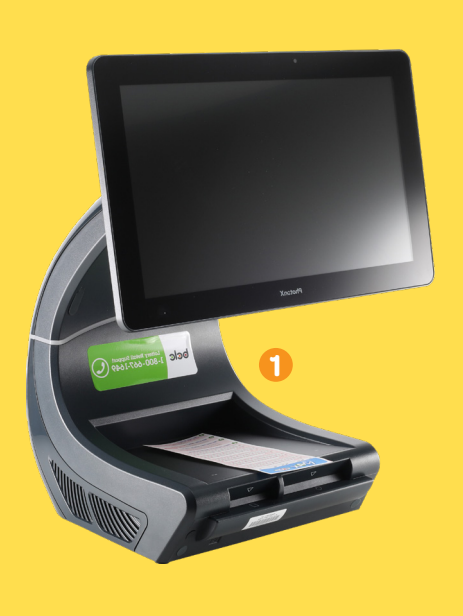

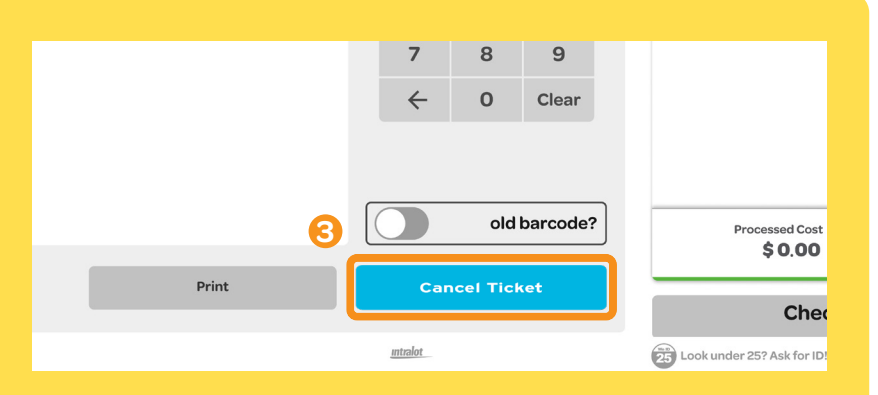

- 1. Place the Ticket within the marked boundary of the Ticket Tray.
- 2. Let go of the Ticket so that it can be scanned by the camera.
- 3. Tap on the **Cancel Ticket** button. A Cancellation Slip will print.

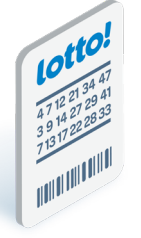

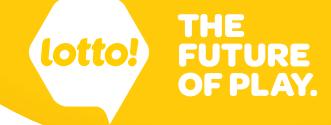

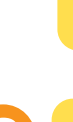

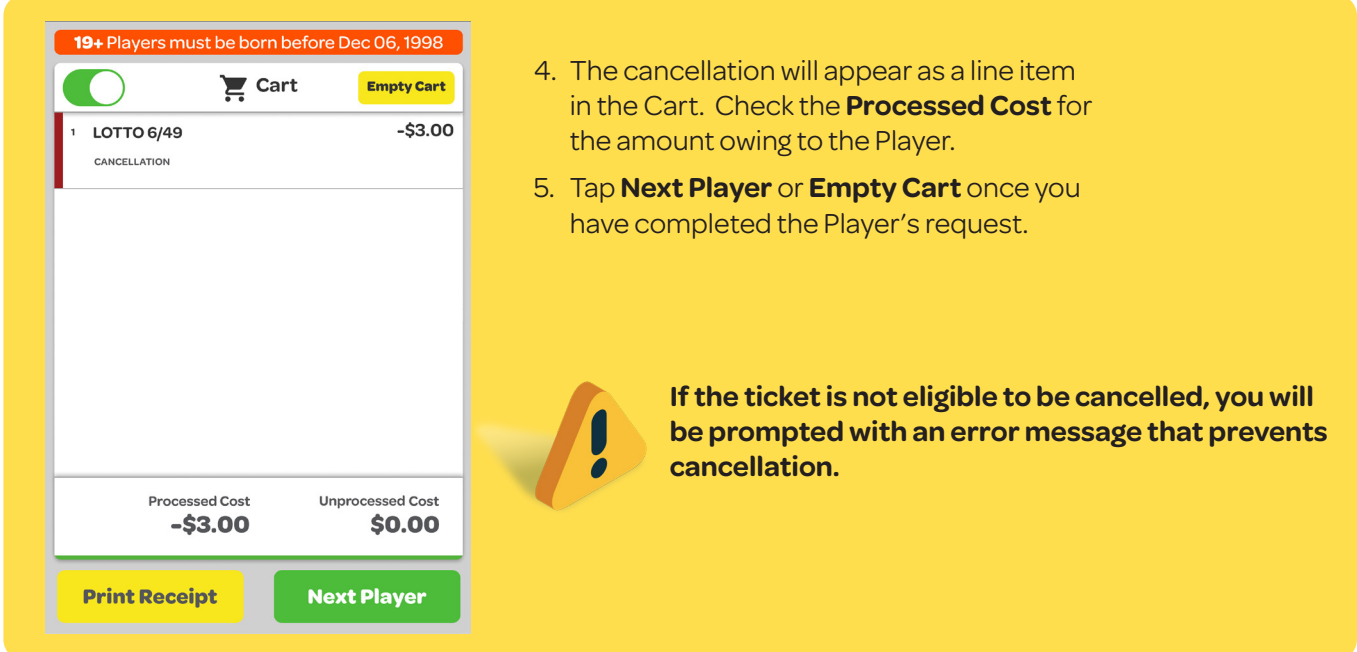

#### **Keep for 30 days**

- 1. Staple the Cancellation Slip to the cancelled Ticket.
- 2. Keep for 30 days after the last draw date on the Ticket.

**BCLC may require you to produce the Cancellation Slip and ticket if there is a dispute.**

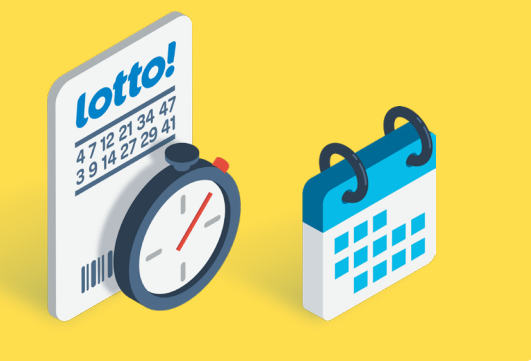

#### **General Rules**

**3**

Online Tickets can only be cancelled:

- 1. If the first draw on the Ticket has not yet occurred. This also applies to **Keno**, **Tickets with Advance Draws**, and **Tickets with Multiple Draws**.
- 2. At the same Retail Location where the ticket was purchased.

### **Tickets that cannot be cancelled**

- 1. Free Play Tickets for Online Games **cannot be cancelled**.
- 2. Pacific Hold'em Poker Tickets sold in the Hospitality network **cannot be cancelled**.

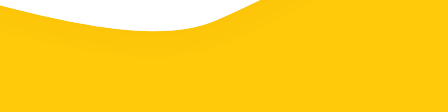

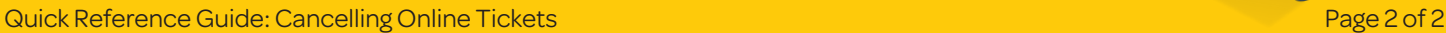